# Getting Started

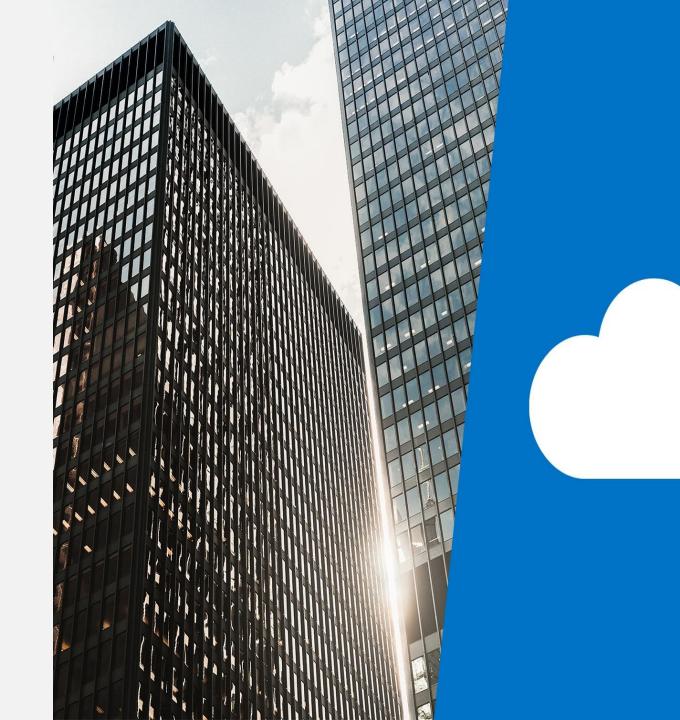

## Topics

- Building a new app from a data source
- Add, edit and remove controls and screens
- Formulas
- Testing an app
- App settings
- Save, publish and share apps
- Version history and restore
- Power Apps mobile app

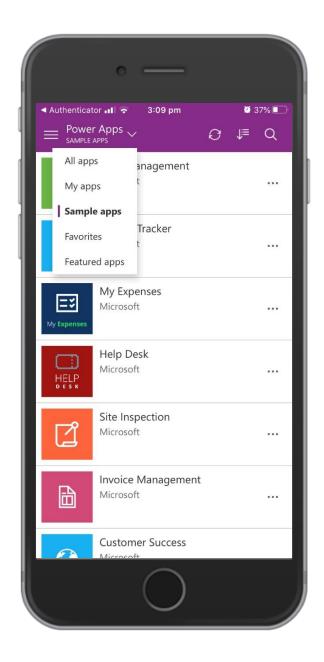

## Before you start have an idea

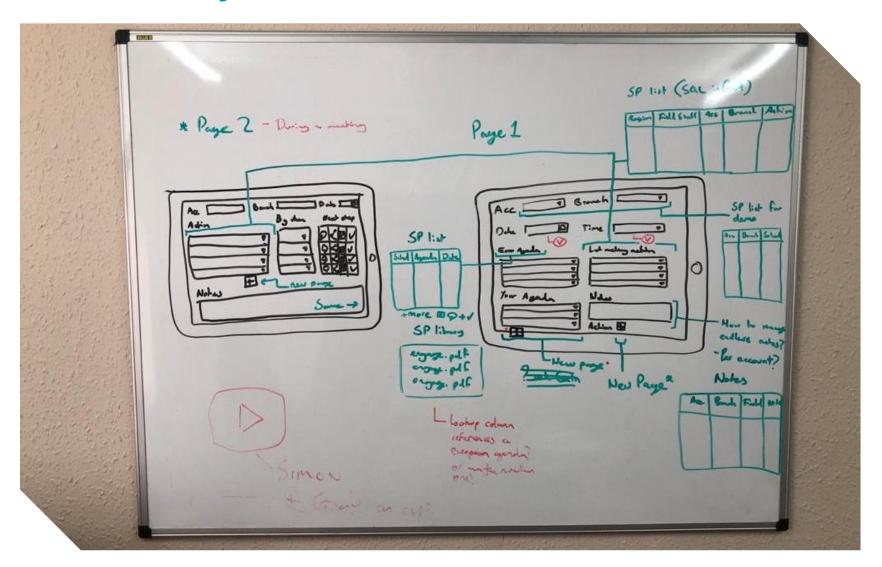

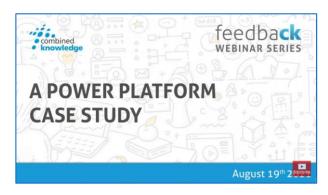

### How to create an app

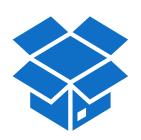

### Microsoft sample template

- Have an amazing app in minutes
- It's not specific to your requirements
- Can be difficult to customise as you didn't create it and they are complex

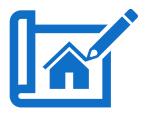

### From a blank template

The most time consuming

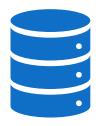

### From data source

- Create an app in just a few clicks
- App is relevant to your existing data source
- Works for many data sources

### Building a new app from a data source

- Existing SharePoint list
- App requirements:
  - View existing Items
  - Search items
  - Add new Items
  - Update existing Items
  - Delete items

This can all be created in 2 minutes!

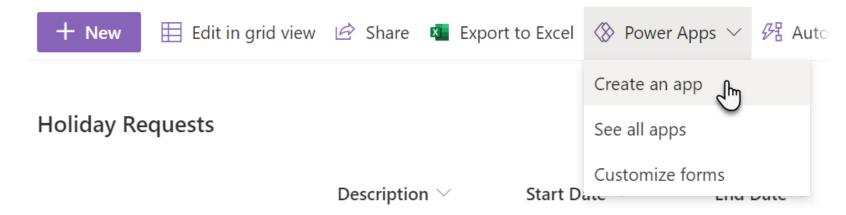

 Don't worry if you aren't planning to use SharePoint in your apps, the techniques we use here will work with many other data sources

## Power Apps designer interface

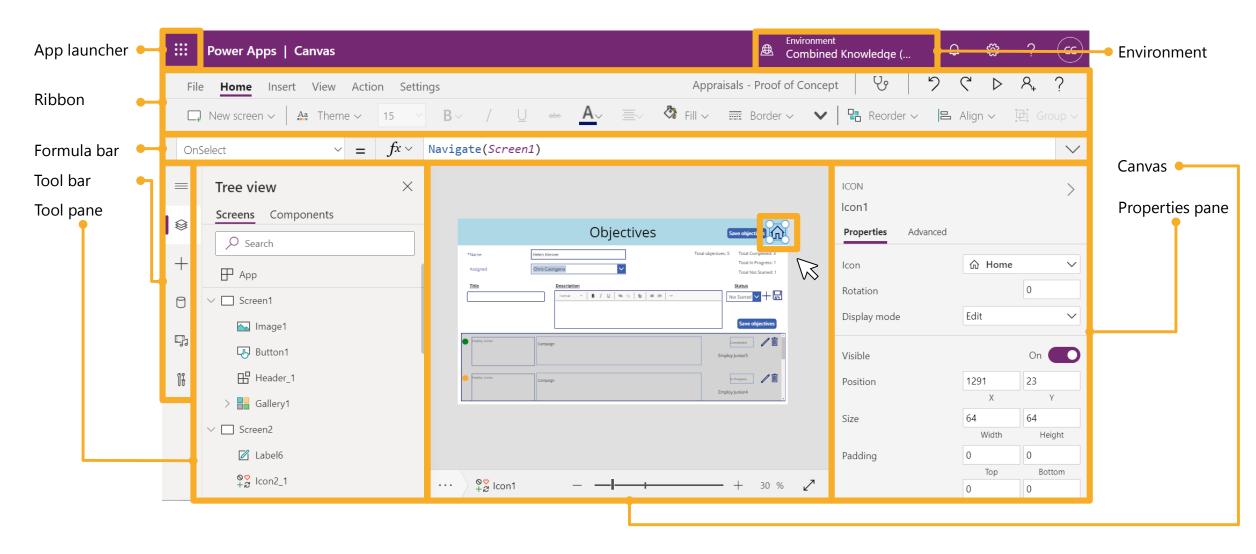

### Add, edit and remove controls and screens

Controls

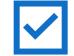

• Controls are the building blocks of Power Apps

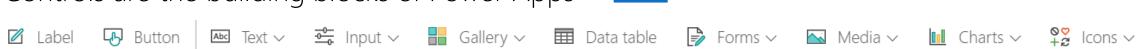

Each control can be configured using properties

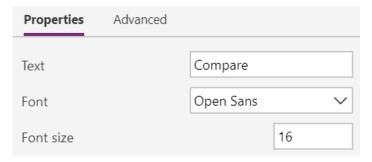

- We will continue to learn about controls in all modules of this course, module 4 is dedicated to the subject of controls
- More than one control can be selected while holding the Ctrl key, allowing grouping
- Screens
  - You can also add new screens to your app
  - The screen at the top of the list is the first screen that opens on the app

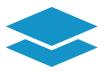

### Formulas – Power Fx

- Like Microsoft Excel, you can achieve so much more by learning about formulas
- Formulas make your Power Apps dynamic, for example
  - Static Date "3rd Jan 2020"
  - Dynamic Date Today()
- Formulas use functions which can relate to other controls in the app and even other services
- Power Apps uses intellisense

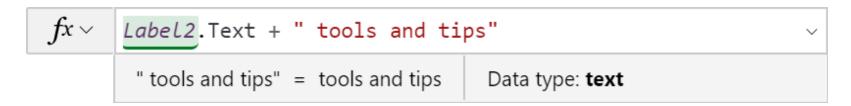

 Separate formulas can be stitched together with a semicolon, for example: Navigate(Features, ScreenTransition.Fade);Clear(CustomerCheckList)

### What can formulas do?

- Formulas are not only used for calculating numbers, they can be used for:
  - Navigation (move between screens)
  - Save information to a data source
  - Apply conditional formatting
  - Display information about the current user
  - Display your current location
  - Pass information from one control to another control
  - And more...

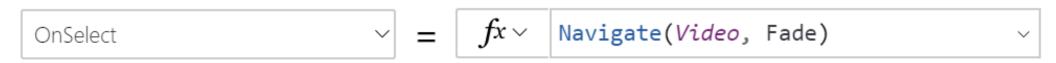

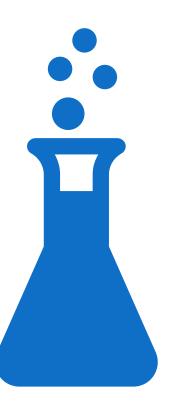

### Microsoft Power Apps functions

| Action     | Collection | Data       | Device         | Logic     | Mathematical | Text        |
|------------|------------|------------|----------------|-----------|--------------|-------------|
| Concurrent | Collect    | Calendar   | Арр            | And/Or    | Average      | Concatenate |
| Exit       | Filter     | DateDiff   | Clock          | Blank     | CountRows    | EncodeUrl   |
| Launch     | FirstN     | Defaults   | Connection     | If        | Len          | Find        |
| Navigate   | ForAll     | RGBA       | Enable/Disable | IsBlank   | Min          | HashTags    |
| Notify     | Removelf   | Set        | Lanaguage      | IsMatch   | Rand         | Split       |
| Refresh    | Search     | SubmitForm | Param          | IsNumeric | Round        | Text        |
| Revert     | Select     | Today      | User           | Not       | Sum          | Value       |

https://docs.microsoft.com/en-us/PowerApps/maker/canvas-apps/formula-reference

### Formula example

- Adding the contents of two input boxes
- The result is displayed in a label

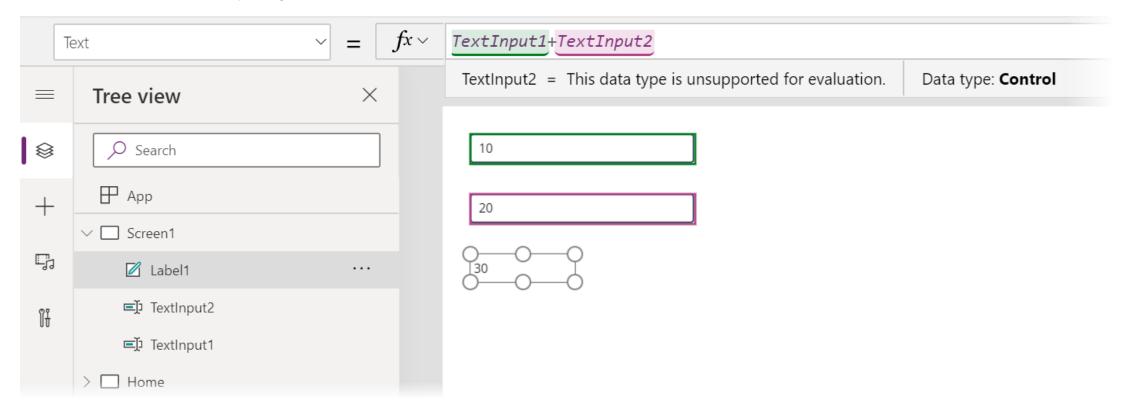

You will learn about formulas during every module on this class

### Testing an app

- While creating an app in the canvas formulas will be recalculated automatically
- Hold down ALT to test buttons including navigation function
- Click Preview to run the app
- Use the App checker to locate errors and accessibility issues

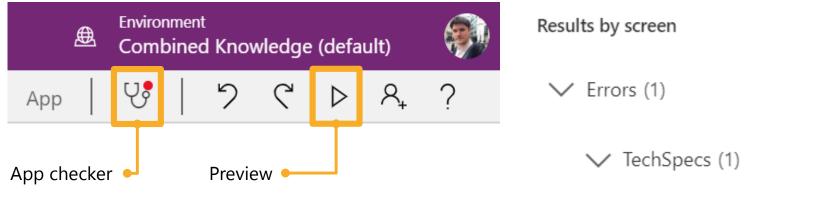

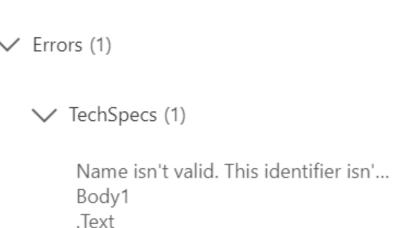

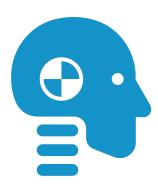

### App settings

- Choose your apps:
  - Name
  - Icon
  - Description
  - Display
- Choose to include or exclude preview, experimental and deprecated features

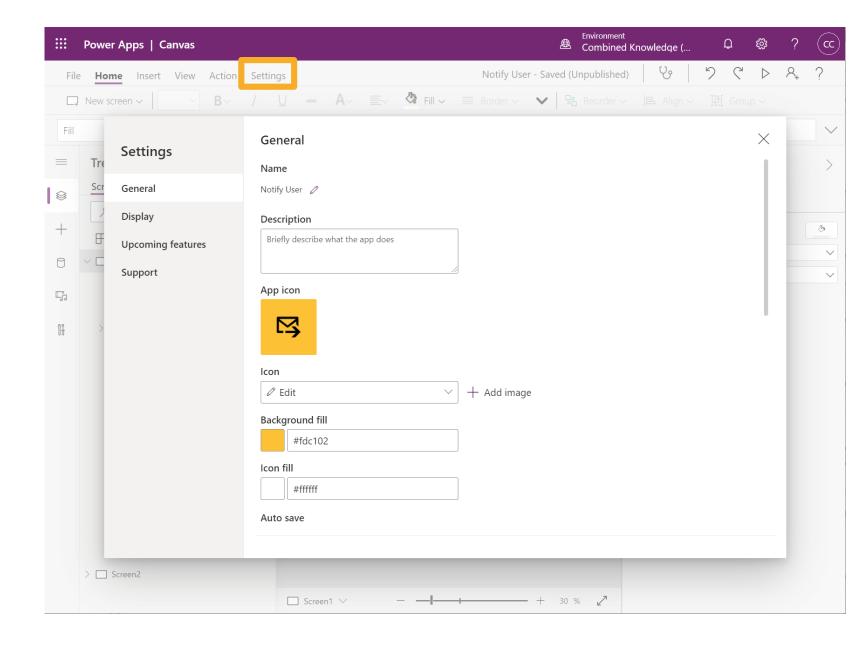

### Screen size and orientation

#### Display

Select the screen size and orientation for your app.

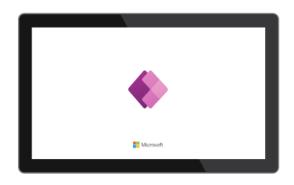

#### Orientation

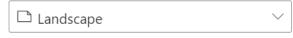

#### Size

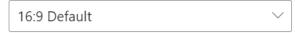

#### Scale to fit

Scales the app to fit available space. Turning this off allows control layout adjust to the available space.

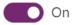

#### Lock aspect ratio

Locking this automatically maintains the ratio between height and width to prevent distortion.

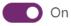

#### Lock orientation

Locking orientation keeps the screen in its current orientation, even when the device is rotated.

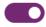

### Advanced Settings

#### Advanced settings

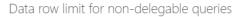

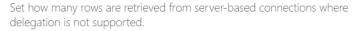

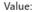

500

#### Preview features

These features will be turned on for all apps soon. Please test your apps with these features enabled and report any problems

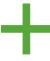

#### Delayed load

Speed up your app's start time by setting on-demand screen expression calls.

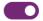

On

#### Use non-blocking OnStart rule

In the published app, allows the app's OnStart rule to execute in parallel with other app rules. When disabled, your app's other rules will wait for OnStart to finish before executing.

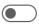

Of

#### Explicit column selection

Optimizes load times and reduces memory consumption by only fetching columns used in your app. Target data source must support this feature.

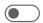

Off

#### Experimental features

These features might change, break, or disappear at any time.

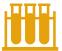

#### Formula-level error management

Create custom errors to improve app usability and gather valuable error information.

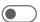

Off

#### Optimize embedding appearance

Optimizes for embedded experiences by aligning the app to top left. Turning this setting on will change the embedded background color to white.

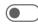

) Of

#### Container control

Create hierarchical layouts for responsiveness and accessibility.

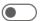

Off

#### Deprecated features

These features will be replaced or removed soon. Select the information icon to learn about the alternatives and timeline.

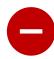

#### Enable Rules

Use the Rules interface to create conditions and record actions to modify an app.

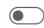

Off

#### Relational data, option sets, and other new features for CDS

Enjoy deeper data type and relationship support with CDS. See the Power Apps blog for more details. If you encounter any problems please let us know through the community forum.

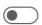

Off

### Save, publish and share an app

 The buttons to save, publish then share can only be accessed in sequence, for example you can't share until you have first saved and published

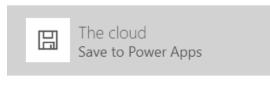

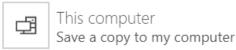

 Save – stores the app for future reference (in some situations your first save will automatically publish as well)

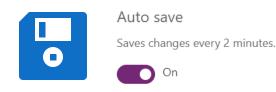

 Publish – "go live" the app is now available for you to use

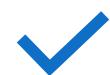

 Share – make the app available to other users in your organisation

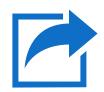

# Sharing an app

- You can share an app with
  - Individuals
  - Security Groups
  - Entire Organisation
  - Guests (if already in Azure AD)
- Make sure to also share data sources
- You can offer the following access levels:
  - Can use consume the app on a mobile device or in location where it is embedded, for example in a SharePoint Online page
  - Co-owner consume the app and edit the apps design

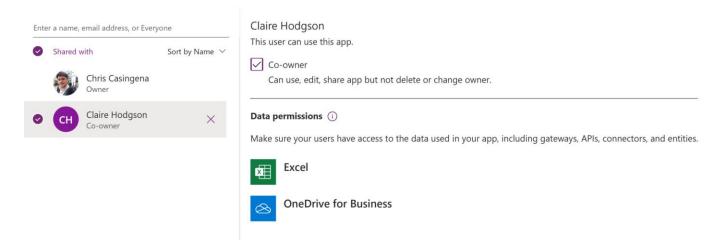

Magnus Flett (guest)

This user can use this app.

(i) Guests can be Users but not Co-owners.

Co-owner

Can use, edit, share app but not delete or change owner.

# Version history and restore

|   | Version   | Modifi  | ied           | Modified by     | Power Apps relea | Published |
|---|-----------|---------|---------------|-----------------|------------------|-----------|
|   | Version 8 | 03/12/2 | 2019 12:27:20 | Chris Casingena | 3.19112.26       | Live      |
| • | Version 7 | 03/12/2 | 2019 10:34:53 | Chris Casingena | 3.19112.26       |           |
|   | Version 6 | Restore |               | Chris Casingena | 3.19112.26       |           |
|   | Version 5 | Delete  | :019 14:30:04 | Chris Casingena | 3.19112.26       |           |

### Power Apps mobile app

- The Power Apps mobile app is the often the most convenient way for a user to consume a Power App
- The touch screens on mobile devices provide a great way to interact with apps
- You can get the app for:
  - Windows Phone devices
  - iOS devices
  - Android devices
- Try a sample app, if you haven't published any apps yet

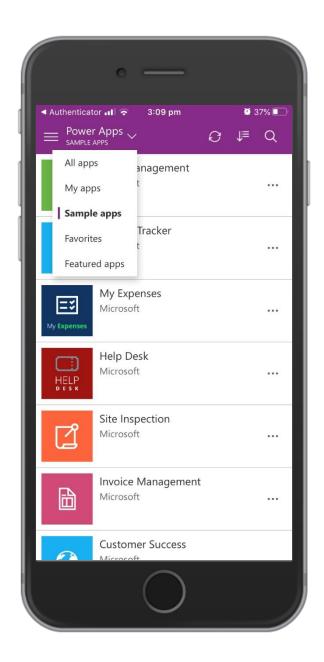